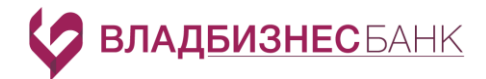

## **Правила**

## **безопасности пользователей системы «Интернет-банк «Faktura.ru»**

- Не сообщайте свою персональную информацию (номер банковской карты, номера счетов, реквизиты документа, удостоверяющего личность и т.д.) посторонним. Никогда не отвечайте на электронные письма, входящие звонки, SMS-сообщения, письменные/устные обращения, в которых запрашивается Ваша персональная информация. Сотрудник Банка имеет право спрашивать Вас подобную информацию только в случае, если Вы самостоятельно обратились в Банк.
- Ни при каких обстоятельствах не передавайте и не сообщайте никому (в том числе родственникам и друзьям) данные для входа в систему «Интернет-банк «Faktura.ru» (в т.ч. Логин и Пароль), пароли для подтверждения платежей, а также номера ваших карт и CVV2/СVС2 коды.
- Запомните, что для входа в систему «Интернет-банк «Faktura.ru» Вам требуется вводить только ваш логин и пароль. Не нужно вводить номер Вашего мобильного телефона, номер Вашей банковской карты или CVV2/CVC2 код для входа или дополнительной проверки персональной информации в Интернет-банке! Обязательно, после первичного входа в систему, используя временный пароль, направленный Вам в SMS-сообщении, измените его.
- Банк не направляет своим клиентам электронные письма и SMS-сообщения с просьбой уточнить их персональные данные. Будьте бдительны: не отвечайте на подобные запросы. В случае получения такого сообщения просим Вас незамедлительно сообщить об этом, по телефону (4922) 54-24-27.
- Не записывайте и не храните Логин и Пароль для доступа к системе «Интернет-банк «Faktura.ru» там, где доступ к нему могут получить посторонние (включая мобильный телефон и компьютер);
- Не используйте в качестве пароля простые, легко угадываемые комбинации букв и цифр, а также пароли, используемые для доступа в других системах. Пароль должен быть от 8 до 15 символов и содержать строчные и прописные латинские буквы, и цифры.
- Вы может изменять свой пароль для доступа в систему «Интернет-банк «Faktura.ru». Смена пароля должна производиться **не реже одного раза в квартал.** Изменить Пароль Вы можете самостоятельно, обратившись на страницу Вашего «Профиля» в системе «Интернет-банк «Faktura.ru» и нажав кнопку Настройки - «Изменить пароль». Для изменения Пароля необходимо ввести старый Пароль.
- Обязательно сверяйте текст SMS-сообщений, содержащий пароль, с деталями выполняемой Вами операции. Если в SMS указан пароль для платежа, который Вы не совершали или Вам предлагают его ввести/назвать, чтобы отменить якобы ошибочно проведенный по Вашему счету платеж, ни в коем случае не вводите его в Интернет-банке и не называйте его, в том числе сотрудникам банка.
- В случае утери мобильного телефона, на который приходят разовые пароли, немедленно заблокируйте SIM-карту/войдите в Интернет-банк на страницу Вашего «Профиля» и нажав

## **ВЛАДБИЗНЕС** БАНК

кнопку Настройки - «Уведомления» удалите телефон из списка зарегистрированных устройств для получения уведомлений.

- Запишите контактный телефон Банка в адресную книгу или запомните его. В случае если в личном кабинете «Интернет-банк «Faktura.ru» Вы обнаружите телефон, отличный от записанного, в особенности, если Вас будут призывать позвонить по этому телефону для уточнения информации, либо по другому поводу, будьте бдительны и немедленно позвоните в Банк по ранее записанному Вами телефону. Также для этих целей подойдет телефон, указанный на Вашей банковской карте.
- Избегайте регистрации номера Вашего мобильного телефона, на который приходят SMSсообщения с разовым паролем, в социальных сетях и других открытых источниках.
- Официальным и единственным Интернет-сайтом системы «Интернет-банк «Faktura.ru» является сайт [www.faktura.ru](http://www.faktura.ru/). Прежде чем начать работу в системе «Интернет-банк «Faktura.ru», убедитесь, что находитесь на стартовой странице системы «Интернет-банк «Faktura.ru». Помните, что сайты, визуально напоминающие банковский сайт, создаются специально для незаконного получения Вашей персональной информации.
- Банк не рекомендует работать с системой «Интернет-банк «Faktura.ru» на компьютерах в Интернет-кафе или на других компьютерах общего пользования. Если возможность выполнить данную рекомендацию отсутствует, то при первой же возможности измените Пароль, войдя в систему Интернет-банк Faktura.ru с личного компьютера.
- Рекомендуется для ввода Пароля использование виртуальной клавиатуры, которая появляется на странице входа в систему «Интернет-банк «Faktura.ru».
- Рекомендуется установить пароль на доступ к телефону и/или на доступ к SMS-сообщениям (при наличии технической возможности).
- Установите на своем компьютере и регулярно обновляйте программное обеспечение, защищающее компьютер от вирусов, сетевых атак, установки вредоносных программ и кражи персональной информации.
- Не рекомендуется загружать и устанавливать на компьютер, телефонный аппарат программное обеспечение, полученное из подозрительного источника (интернет-сайты, ссылки в SMS и MMSсообщениях и т.д.).
- В системе «Интернет-банк «Faktura.ru» установлен таймаут. Данное ограничение означает, что если пользователь не совершает никаких действий в системе, например, переходы между разделами системы, поиск/добавление/изменение данных и т.п. действия, то через установленное Банком время работа будет автоматически завершена. При этом для продолжения работы пользователю необходимо выполнить повторный вход.
- Не забывайте корректно завершать работу в системе «Интернет-банк «Faktura.ru» используйте всегда для этого пункт меню «Выйти».